## Wie funktioniert die Ausleihe?

Auf ein Leserkonto können maximal 15 Titel gleichzeitig entliehen und 10 Titel vorbestellt werden.

### Die Ausleihdauer beträgt für

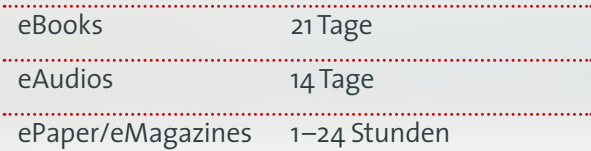

Stehen vorbestellte Titel für Sie zur Ausleihe bereit, werden Sie per eMail benachrichtigt. Sie haben dann 48 Stunden Zeit zum Download.

Die Rückgabe erfolgt automatisch: Nach dem Ende der Leihfrist kann die Datei nicht mehr geöffnet werden. Verlängerungen sind nicht möglich. Wenn Sie ein Medium vor Ablauf der Leihfrist nicht mehr benötigen, können Sie es auch vorzeitig zurück geben. Anleitungen dazu finden Sie im Servicebereich auf *biblioload.de.*

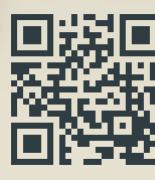

# Wer ist Biblio**Load**?

### **Stadtbücherei Bad Aibling**

Marienplatz 1 83043 Bad Aibling Telefon (08061) 4901-140 biblioload@bad-aibling.de www.stadtbuecherei.bad-aibling.de

### **Stadtbibliothek Burghausen**

Stadtplatz 109 84489 Burghausen Telefon (08677) 63124 biblioload@burghausen.de www.stadtbibliothek-burghausen.de

### **Stadtbücherei Kolbermoor**

Rathausplatz 1 83059 Kolbermoor Telefon (08031) 2968280 biblioload@kolbermoor.de www.stadtbuecherei-kolbermoor.de

### **Stadtbücherei Mühldorf**

Fragnergasse 5 84453 Mühldorf a.Inn Telefon (08631) 612283 biblioload@muehldorf.de www.stadtbuecherei-muehldorf.de

### **Bücherei Prien**

Alte Rathausstraße 11 83209 Prien am Chiemsee Telefon (08051) 690533 biblioload@tourismus.prien.de www.buecherei.prien.de

**Stadtbücherei Traunreut** Rathausplatz 14 83301 Traunreut Telefon (08669) 2516 biblioload@traunreut.de www.traunreut.de/stadtbuecherei

**Gemeindebücherei Vaterstetten** Johann-Strauß-Straße 37 85598 Baldham Telefon (08106) 383-290 biblioload@vaterstetten.de www.buecherei-vaterstetten.de

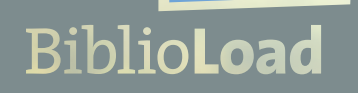

# Ausleihen überall und jederzeit

Gedruckt auf Papier aus verantwortungsvollen Quellen. Gestaltung: www.engelhardt-atelier.de, Mühldorf a. Inn

Fotos: fotolia/ rasstock/ Viorel Sima

**www.biblioload.de**

# Was ist Biblio**Load**?

Mit *BiblioLoad* können Sie die Onleihe der Bibliotheken Bad Aibling, Burghausen, Kolbermoor, Mühldorf, Prien, Traunreut und Vaterstetten nutzen. Sie können digitale Medien (eBooks, ePaper, eMagazines, eAudio) jederzeit und überall mit einem gültigen Bibliotheksausweis dieser Bibliotheken ausleihen.

Sie finden das Angebot unter *www.biblioload.de* oder in den *WebOPACs* (= Online-Katalogen) der beteiligten Bibliotheken (Adressen siehe Rückseite).

Ein einfaches und ein erweitertes Suchformular, aber auch die Möglichkeit in Neuzugängen oder zuletzt zurück gegebenen Titeln zu stöbern, sowie thematische Zugänge helfen Ihnen, den gewünschten Titel zu finden.

Die Auswahl an Onleihe-Titeln richtet sich nach den Angeboten der Verlage für Bibliotheken. Daher können wir leider nicht alles, was als eBook auf dem Markt ist, auch in der Onleihe zur Verfügung stellen.

# Wie nutzen Sie Biblio**Load**?

*Sie brauchen:*

## **Ein Lesegerät für eBooks**

Das kann ein PC oder Laptop, ein Tablet, Smartphone oder ein eBook-Reader sein. Wichtig ist, dass der eBook-Reader *epub*-fähig ist (Achtung: *amazon*-Geräte sind meist nicht *epub*-fähig).

## **Ein Abspielgerät für eAudios**

Auch hier können Sie PC, Laptop, Tablet, Smartphone oder MP3-Player nutzen. Eine Liste nutzbarer Geräte, sowie Schritt-für-Schritt-Anleitungen finden Sie im Service-Bereich auf *biblioload.de.*

## **Die passende Software**

Links zu passender Reader-Software bzw. Apps finden Sie auf *biblioload.de.*

## **Einen aktiven Leseausweis Ihrer Bibliothek**

Mit der Nummer des Bibliotheksausweises und Ihrem Passwort (i.d.R. Ihr Geburtsdatum) können Sie über Ihr Onleihe-Konto verfügen. Wird Ihnen der Zugang verweigert, ist möglicherweise der Ausweis abgelaufen und die Jahresgebühr muss bezahlt werden. Bitte wenden Sie sich dann an Ihre Bibliothek.

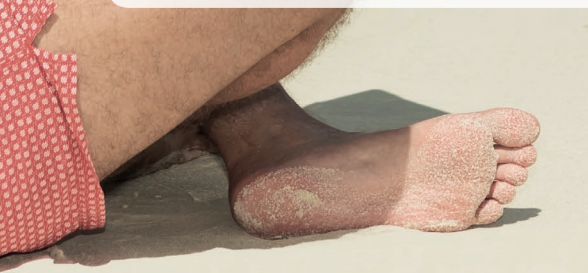

# Wo bekommen Sie Hilfe?

Im Servicebereich auf *biblioload.de* finden Sie Schritt-für-Schritt-Anleitungen und Kompatibilitätslisten für passende Geräte.

Im *:userforum Onleihe* können Sie sich Tipps von anderen Usern holen.

Auf *biblioload.de* ist die benötigte Software verlinkt.

Auf *YouTube* gibt es eine Onleihe-Akademie, die Hilfe für viele Fragestellungen bereithält.

Treten technische Schwierigkeiten seitens des Anbieters auf, werden entsprechende Hinweise auf der *biblioload*-Startseite eingeblendet.

Im Kontakt auf *biblioload.de* erreichen Sie die Mitarbeiterinnen Ihrer Bibliothek per eMail oder über ein Online-Formular.

Die Bibliothek vor Ort ist natürlich auch persönlich für Sie da: Rufen Sie uns an oder kommen Sie vorbei!